# **BondGraphTools Documentation**

*Release 0.4.6*

**Peter Cudmore**

**Mar 30, 2022**

# **CONTENTS**

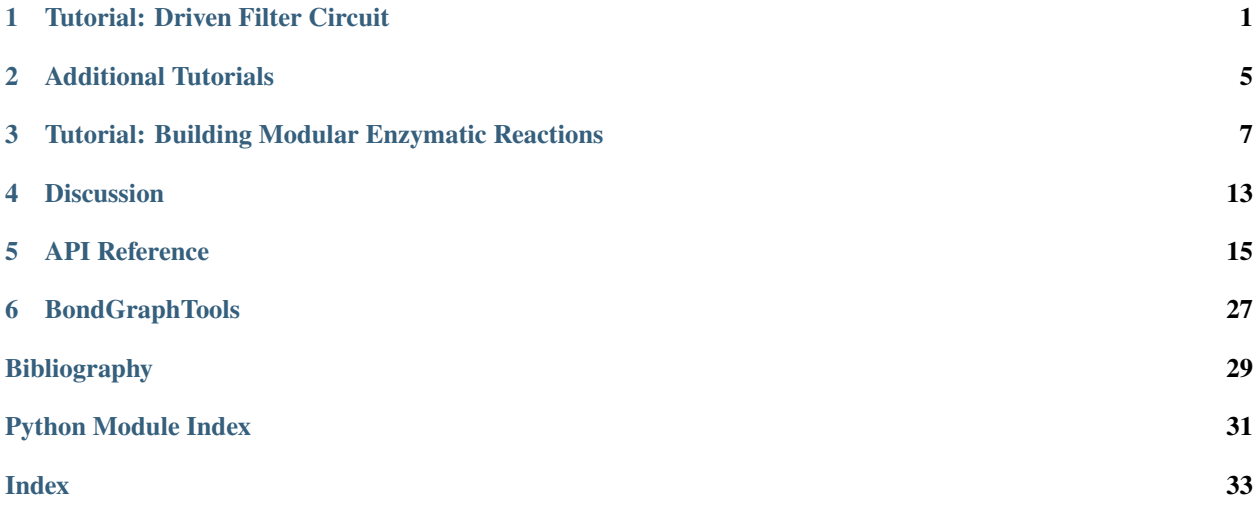

# **TUTORIAL: DRIVEN FILTER CIRCUIT**

<span id="page-4-0"></span>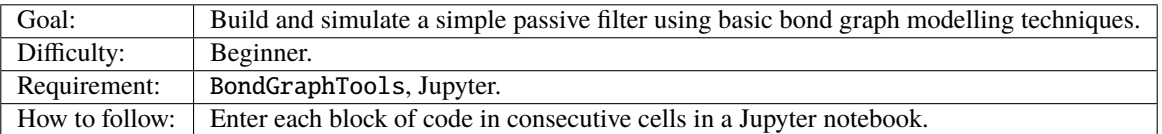

In part 1 of this tutorial we will demonstrate how to build and connect models using BondGraphTools by constructing a simple passive filter. Part 2 introduces control sources, and provides examples of how one can perform parameter sweeps or input comparisons.

# **1.1 Part 1: Basic Use**

First, import BondGraphTools and create a new model with the name "RC":

```
import BondGraphTools as bgt
model = bgt.new(name="RC")
```
Now create a new generalised linear resistor ('R' component), a generalised linear capacitor ("C" component) with resistance and capacitance both set to 1, and an equal effort ("0" junction) conservation law through which these components share energy.:

```
C = bgt.new("C", value=1)R = bgt.new("R", value=1)zero\_law = bgt.new("0")
```
Add the newly created components to the model:

```
bgt.add(model, R, C, zero_law)
```
Once the components are added to the model, connect the components and the law together. (Note the first argument is the tail of the energy bond, the second is the head):

```
bgt.connect(R, zero_law)
bgt.connect(zero_law, C)
```
Draw the model to make sure everything is wired up:

```
bgt.draw(model)
```
which produces a sketch of the network topology.

To demonstrate that the isolated system is behaving correctly, we simulate from the initial where the C component has  $x_0 = 1$  and run the simulation over the time interval  $(0, 5)$ . This results in a vector t of time points and a corresponding vector  $x$  of data points which can then be plotted against each other with matplotlib:

```
timespan = \lceil 0, 5 \rceilx0 = [1]t, x = bgt.simulate(model, timespan = timespan, x0=x0)from matplotlib.pyplot import plot
fig = plot(t, x)
```
# **1.2 Part 2: Control**

We wish to see how this filter responds to input. Add flow source by creating a new Sf component, adding to the model, and connecting it to the common voltage law:

```
Sf = bgt.new('Sf')bgt.add(model, Sf)
bgt.connect(Sf, zero_law)
```
The model should now look something like this:

bgt.draw(model)

The model also now has associated with it a control variable  $u_0$ . Control variables can be listed via the attribute model.control\_vars and we can observe the constitutive relations, which give the implicit equations of motion for the system in sympy form:

```
model.constitutive_relations
# returns [dx_0 - u_0 + x_0]
```
where  $x_0$  and  $dx_0$  are the state variable and it's derivative. One can identify where that state variable came from via:

```
model.state_vars
# returns {'x_0': (C: C1, 'q_0)}
```
Here C: C1 is a reference to the C object itself.

# **1.3 Part 3: Simulations**

We will now run various simulations.

Firstly, we simulate with constant effort by passing the control law  $u_0 = 2$  to the solver and plotting the results:

```
timespan = [0, 5]x0 = [1]t, x = bgt.simulate(model, timespan=timespan, x0=x0, control_vars={'u_0':2})
plot(t,x)
```
Time dependent control laws can be specified as string. In this case we consider the response to a  $\pi^{-1}$  Hz sine wave:

```
t, x = bgt.simulate(model, timespan=timespan, x0=x0, control_vars={'u_0': 'sin(2*t)'}plot(t,x)
```
One can also consider the impulse response of by applying a step function input ot the control law, here \$x\$ and \$dx\$ refer to the state-space of the model:

```
def step_fn(t,x,dx):
   return 1 if t < 1 else 0t, x = bgt.simulate(model, timespan-timespan, x0=x0, control_vars={'u_0':step_fn}}plot(t,x)
```
Finally we run a sequence of simulations where a new control law is generated based on the loop iteration:

```
fig = plt.figure()for i in range(4):
    func_text = "cos(\{i\}*t)".format(i=i)
   t_i, x_i = bgt.simulate(model, timespan-timespan, x0=x0, control_vars={'u_0':func_}˓→text})
   plot(t_i,x_i)
```
### **CHAPTER**

**TWO**

# **ADDITIONAL TUTORIALS**

# <span id="page-8-0"></span>**2.1 Biochemical Networks Tutorials**

Dr. Michael Pan has prepared a number of tutorials [here](https://github.com/mic-pan/BGT_BiochemicalNetworkTutorials) for applications involving biochemical systems.

**THREE**

# <span id="page-10-0"></span>**TUTORIAL: BUILDING MODULAR ENZYMATIC REACTIONS**

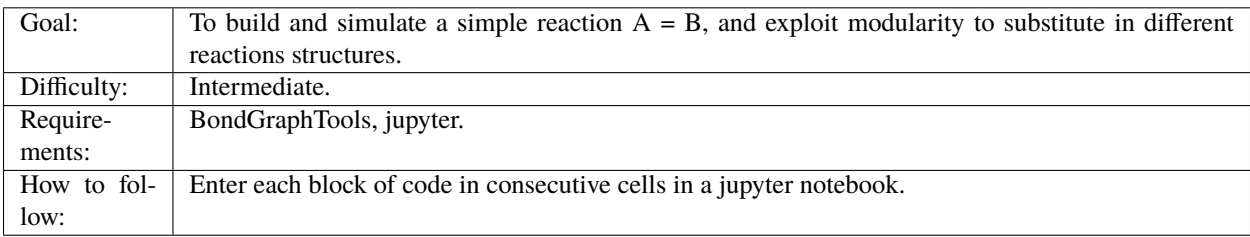

# **3.1 Part 1: Building a basic chemical reaction**

Begin by opening a new jupyter notebook, importing the toolkit and creating a new model:

```
import BondGraphTools as bgt
model = bgt.new(name="Reaction")
```
Next, add two chemical species, two common effort junctions and a reaction:

```
A_store = bgt.new("Ce", name="A", library="BioChem", value={'k':10})
B_store= bgt.new("Ce", name="B", library="BioChem", value={'k':1})
A_junction = bgt.new("0")
B_junction = bgt.new("0")
reaction = bgt.new("Re", library="BioChem")
bgt.add(model, A_store, B_store,A_junction, B_junction, reaction)
```
Then wire the network up:

bgt.connect(A\_store, A\_junction) bgt.connect(A\_junction, reaction) bgt.connect(reaction, B\_junction) bgt.connect(B\_junction, B\_store)

Set the pressure and temperature to one (ie; parameters are normalised) and set the conductance of the reaction component to *None* so as to treat it as control variable.:

```
for param_index, (component, parameter_name) in model.params.items():
   if parameter_name in ("T", "R"):
       bgt.set_param(model, param_index, 1)
```
(continues on next page)

(continued from previous page)

```
elif component is reaction:
    bgt.set_param(model, param_index, None)
```
Draw the model to inspect the network topology.:

bgt.draw(model)

One can go ahead and run simulations on this for example, by varying the reaction rate inside a loop and plotting the results:

```
import matplotlib.pyplot as plt
x0 = \{ "x_0" : 1, "x_1" : 1 \}t_span = [0, 5]fig = plt.figure()ax = plt.gca()ax.set_title("One Step Reaction")
for c, kappa in [('r', 0.1), ('b', 1), ('g', 10)]:
    t, x = bgt.simulate(model, x0=x0, timespan=t_span, control_vars={"u_0":kappa})
    plt.plot(t, x[:, 0], c+':')plt.plot(t, x[:, 1], c)
```
### **3.2 Part 2: Modularity and enzyme catalysed reactions.**

We wish the replace the one step reaction above with an enzyme catalysed reaction. Our first step will be to make a factory function which takes an enzyme name as an argument and produces an enzyme catalysed reaction model. This process is nearly identical to the steps followed in part 1, however we now wrap the procedure in a function so we can reuse it later. Define a factory function to produce models of enzyme catalysed reactions::

```
def enzyme_catalysed_reaction(name):
    "''"''"This function produces a bond graph model of an basic enzyme catalysed
   reaction of the from S + E = E + P where the substrate and product
   are exposed as external ports.
   Args:
       name (str): The name of the enzyme
   Returns:
        `BondGraph`: The resulting model
    """"
   cat_model = bgt.new(name=name)
   # Construct the external ports.
   substrate = bat.new("SS" name="S")product = bgt.new("SS", name="P")
```
(continues on next page)

(continued from previous page)

```
# Here we build the reaction, again with the rate as a control variable.
   # Again, we assume parameterised have be normalised with respect to
   # pressure and temperature.
   cat_reaction = bgt.new("Re", name="Re", library="BioChem", value=\{Y' : \text{None}, YR': 1, YT'\}\hookrightarrow':1})
   # We choose 'k' to be 1 for demonstration.
   enzyme = bgt.new("Ce", name="E", library="BioChem", value=\{ 'k':1, 'R':1, 'T':1 \} )# Substrate + Enzyme flux conservation law
   SE = bgt.new('1')# Product + Enzyme flux conservation law
   PE = bgt.new('1')# Conservation of enzyme law.
   law_{E} = bgt.new("0")bgt.add(cat_model, substrate, product, enzyme, SE, PE, law_E, cat_reaction)
   connections = [
       (substrate, SE),
       (law_E, SE),
       (law_E, enzyme),
       (SE, cat_reaction),
        (cat_reaction, PE),
        (PE, law_E),
       (PE, product)
    ]
   for tail, head in connections:
       bgt.connect(tail, head)
   bgt.expose(substrate, 'S')
   bgt.expose(product, 'P')
   return cat_model
```
Use this function to build a new enzyme catalysed reactions, and draw it to make sure the topology is correct:

```
E1 = enzyme_catalysed_reaction("E1")
bgt.draw(E1)
```
In order to replace the reaction, with the newly built *E1*, first remove all the bonds connecting the original reaction.:

```
bgt.disconnect(A_junction, reaction)
bgt.disconnect(reaction, B_junction)
```
Then remove the old reaction and add *E1*:

```
bgt.remove(model, reaction)
bgt.add(model, E1)
```
Complete the substitution by connecting the substrate to 'A' and the product to 'B'. Draw the model to vefify the

substitution is complete

```
substrate_port, = (port for port in E1.ports if port.name == "S")
product_port, = (port for port in E1.ports if port.name == "P")
bgt.connect(A_junction, substrate_port)
bgt.connect(product_port, B_junction)
bgt.draw(model)
```
Inspect the models constitutive relations, state variables and control vars by:

```
# State Variables
print(model.state_vars)
# outputs \{x_0': (C: A, 'q_0'), 'x_1': (C: B, 'q_0'), 'x_2': (BG: E1, 'x_0')\}# Control Variables
print(model.control_vars)
# outputs {'u_0': (BG: E1, 'u_0')}
print(model.constitutive_relations)
# outputs [dx_0 + 10^x u_0^x x_0^x x_2 - u_0^x x_1^x x_2,# dx_1 - 10^x u_0^x x_0^x x_2 + u_0^x x_1^x x_2,
# dx 27
```
Here we can see that the *x\_2* co-ordinate of the model points to the *x\_0* co-ordinate of the enzyme reaction, which we know to be the state of the enzyme component *C:E*. Observe that the appearance of *dx\_2* alone in the constitutive relations implies that *x\_2*, the enzyme quantity, is conserved.

# **3.3 Part 3: Exploiting Modularity to reaction chains**

We will now use the above function to build a reaction chain. That is, we think the correct model of  $A=B$  is  $A = AI =$  $A2 = A3 = B$ . Create a new model to represent the reaction chain and add the substrate and product ports:

```
chain = bat.new(name="3 Step Chain")substrate = bat.new("SS", name='S')product = bgt.new("SS", name="P")substrate\_law = bgt.new("0")product\_law = bgt.new("0")bgt.add(chain, substrate, product, substrate_law, product_law)
bgt.connect(substrate, substrate_law)
bgt.connect(product_law, product)
bgt.expose(substrate, label='S')
bgt.expose(product, label='P')
```
Now, add the first step in the linear chain of reactions, and connect it to the substrate law.:

```
reaction_step = enzyme_catalysed_reaction('E1')
```
(continues on next page)

(continued from previous page)

```
bgt.add(chain, reaction_step)
substrate_port, = (port for port in reaction_step.ports if port.name == "S")
bgt.connect(substrate_law, substrate_port)
```
Iteratively add each segment of the linear chain, by finding the product of the last reaction, connecting that to a newly created intermediary  $A_i$ , which is then connected to the substrate of the next catalysed reaction.:

```
for i in range(1, 4):
   last_product_port, = (port for port in reaction_step.ports if port.name == "P")
    step\_law = bgt.new("0")step_c = bgt.new("Ce", library="BioChem", name=f"A{i'}', value={"R"':1,"T":1, "T":1}reaction_step = enzyme_catalysed_reaction(f''E{i'}'')
   bgt.add(chain, step_ce, step_law, reaction_step)
   substrate_port, = (port for port in reaction_step.ports if port.name == "S")
   bgt.connect(last_product_port, step_law)
   bgt.connect(step_law, step_ce)
   bgt.connect(step_law, substrate_port)
last_product_port, = (port for port in reaction_step.ports if port.name == "P")
bgt.connect(last_product_port, product_law)
```
Draw the chain to make sure everything is connected.:

bgt.draw(chain)

Observe that the constitutive relations:

print(chain.constitutive\_relations)

for this chain component is clearly a function of two efforts, and two flows, in addition to the internal state variables, and control variables.

We can now return to our model, and swap out the *E1* for the 3 step chain:

```
bgt.disconnect(E1, A_junction)
bgt.disconnect(E1, B_junction)
bgt.remove(model, E1)
bgt.add(model, chain)
substrate_port, = (port for port in chain.ports if port.name == "S")
product_port, = (port for port in chain.ports if port.name == "P")
bgt.connect(A_junction, substrate_port)
bgt.connect(product_port, B_junction)
```
Observing *bgt.draw(model)*, the network topology of the model has not changed. The difference is noticeable when the constitutive relations are produced.:

print(model.constitutive\_relations) #  $\left[ dx_0 + 10^x u_0^x x_0^x x_2 - u_0^x x_2^x x_3 \right]$ #  $dx_1 + u_3x_1x_2 - u_3x_1 - u_3x_2$ .  $#$  dx\_2,  $\# \quad dx\_3 \ = \ 10^{\circ \circ } u\_0^{\circ \circ } x\_0^{\circ } x\_2 \ + \ u\_0^{\circ \circ } x\_2^{\circ } x\_3 \ + \ u\_1^{\circ } x\_3^{\circ } x\_4 \ - \ u\_1^{\circ } x\_4^{\circ } x\_5 \, ,$  $#$  dx\_4, #  $dx_5 - u_1*x_3*x_4 + u_1*x_4*x_5 + u_2*x_5*x_6 - u_2*x_6*x_7$ ,  $# dx_6,$ #  $dx_7 - u_2*x_5*x_6 + u_2*x_6*x_7 - u_3*x_1*x_8 + u_3*x_7*x_8$ , # dx\_8]

Where the model co-ordinates are given by:

print(model.state\_vars) #  $\{x_0': (C: A, 'q_0')\}$ ,  $#$   $x_1$ ': (C: B,  $q_0$ ), # 'x\_2': (BG: 3 Step Chain, 'x\_0'), # 'x\_3': (BG: 3 Step Chain, 'x\_1'), # 'x\_4': (BG: 3 Step Chain, 'x\_2'), # 'x\_5': (BG: 3 Step Chain, 'x\_3'), # 'x\_6': (BG: 3 Step Chain, 'x\_4'), # 'x\_7': (BG: 3 Step Chain, 'x\_5'), # 'x\_8': (BG: 3 Step Chain, 'x\_6')}

### **CHAPTER**

### **FOUR**

# **DISCUSSION**

# <span id="page-16-0"></span>**4.1 Additional Material**

### **4.1.1 Bond Graph Clinic Slides 2018**

[Slides](https://github.com/peter-cudmore/Bond-Graph-Clinic) are available for 4 introductory workshops on bond graph modelling which were held at the University of Melbourne in 2018.

# **4.2 BondGraphsTools from 10,000 feet**

BondGraphTools is designed to be a modelling tool, to allow the user to programmatically describe the power storing, transforming and dissipating elements of a system, and generate simplified/reduced symbolic equations for the system as a whole.

### **4.2.1 Model Capture**

#### **A bond graph model is created by:**

- 1. Instantiating a new bond graph a composite container for the system, or part of a larger system, that the user wishes to model.
- 2. Existing components (either atomics drawn from standard libraries, or composites built via this process) are added to the bond graph model, describing the various processes (eg, dissipation, or energy storage) active within the system in question.
- 3. Connections are defined between the ports of components, capturing the channels through which power flows.
- 4. If necessary, ports are *exposed*, defining a power port outside the container which mirrors the power flowing through a corresponding interior port.

Once a model is created, it is ready for reduction and/or simulation, or for integration with other models to form a larger, more compex system.

### **4.2.2 Model Reduction**

In the context of BondGraphTools, model reduction refers to the process by which the constituative relations (equations which constrain power flows and storage within a given component) and connectivity constraints (ie, bonds) are passed through a series of symbolic algebraic simplifications so as to generate a lower-dimensional represenation of the system.

The model capture procedure results in composite state  $X$  containing all dynamic variables (eg, position/momentum), control variables and power variables (efforts and flows). The behaviour of the system is then governed by the level sets of  $\Phi(X) = 0$ . By exploiting inherient structures (such a sparsity and a only small amounts of nonlinearly), an invertible co-ordinate transform  $Y = P(X)$  can be found such that  $\dim(Y) \ll \dim(X)$ , along with a reduced order constitutive relation for the composed system  $\tilde{\Phi}(Y) = 0$ , where  $\tilde{\Phi}$  is 'simpler' in the sense that it contains a minimal set of relations describing the systems dynamics.

This model reduction happens behind the scenes when the user asks for the constiutive relations of their newlyconstructed model, or in prepation for running numerical simulation.

### **CHAPTER**

### **FIVE**

## **API REFERENCE**

### <span id="page-18-4"></span><span id="page-18-3"></span><span id="page-18-0"></span>**5.1** BondGraphTools

<span id="page-18-2"></span><span id="page-18-1"></span>class BondGraphTools.BondGraph(*\*args*, *\*\*kwargs*)

Representation of a bond graph model.

#### property basis\_vectors

Basis vectors for the state space (X), port space (J), and control space (U) from an external point of view.

For the state space dictionaries are of the form:

 $X = \{$ sympy.Symbol('x\_i'): (object, var) }

We assume the object is a subclass of BondGraphBase and the var refers to the variable name in the objects local co-ordinate system and may be a string or a sympy.Symbol

For the port space, dictionaries are of the form:

```
J = \{(sympy.Symbol(e_i), sympy.Symbol(f_i)): Port(obj, idx)
}
```
where Port is an instance of *Port*. Finally for the control variables we have:

```
U = fsympy.Symbol(u_i):(object, var)
}
```
Where object and var are specified as per the state space.

#### bonds

The list of connections between internal components

#### components

The components, instances of BondGraphBase, that make up this model

#### property constitutive\_relations

The equations governing this objects dynamics.

#### property control\_vars

A *dict* of all control variables in the form:

<span id="page-19-0"></span>{ "u\_0": (component, control\_var) }

#### property internal\_ports

A list of the ports internal to this model

#### map\_port(*label*, *ef* )

Exposes a pair of effort and flow variables as an external port :param label: The label to assign to this port. :param ef: The internal effort and flow variables.

#### property metamodel

The meta-model type of this object.

#### property params

**A dictionary of parameters for this model in the form::** i: (component, param\_name)

#### property state\_vars

A *dict* of all state variables in the form:

```
{
   "x_0": (component, state_var)
}
```
Where *"x\_0"* is the model state variable, and *state\_var* is the corresponding state variable of *component*

#### system\_model(*control\_vars=None*)

Produces a symbolic model of the system in reduced form.

In many cases it is useful to have a full description of the system in symbolic form, and not just a list of constitutive relations.

**Returns** (coordinates, mappings, linear\_op, nonlinear\_op, constraints)

This method generates:

- The model coordinate system (*list*)
- A mapping (*dict*) between the model coordinates and the component coordinates
- A linear operator (*sympy.Matrix*)
- A nonlinear operator (*sympy.Matrix*)
- A list of constraints (*sympy.Matrix*)

The coordinates are of the form

 $x = (dx_0, dx_1, \ldots, e_0, f_0, e_1, f_1, \ldots, x_0, x_1, \ldots, u_0, u_1, \ldots)$ 

So that the system obeys the differential-algebraic equation

$$
Lx + F(x) = 0 \qquad G(x) = 0
$$

**See also:**

[BondGraph.basis\\_vectors](#page-18-1)

#### <span id="page-20-2"></span>property template

The model template from which this was created.

BondGraphTools.new(*component=None*, *name=None*, *library='base'*, *value=None*, *\*\*kwargs*)

Creates a new Bond Graph from a library component.

#### **Parameters**

- component  $(str \ or \ obj)$  The type of component to create. If a string is specified, the the component will be created from the appropriate libaray. If an existing bond graph is given, the bond graph will be cloned.
- **name**  $(str)$  The name for the new component
- library  $(str)$  The library from which to find this component (if
- string). (component is specified by)  $-$
- value –

Returns: instance of [BondGraph](#page-18-2)

Raises: NotImplementedError

BondGraphTools.add(*model*, *\*args*)

Add the specified component(s) to the model

BondGraphTools.swap(*old\_component*, *new\_component*)

Replaces the old component with a new component. Components must be of compatible classes; 1 one port cannot replace an n-port, for example. The old component will be completely removed from the system model.

#### **Parameters**

- old\_component The component to be replaced. Must already be in the model.
- new\_component The substitute component which must not be in the model

**Raises** [InvalidPortException](#page-25-0), [InvalidComponentException](#page-25-1) –

BondGraphTools.remove(*model*, *component*)

Removes the specified components from the Bond Graph model.

<span id="page-20-1"></span>BondGraphTools.connect(*source*, *destination*)

Connects two components or ports.

Defines a power bond between the source and destination ports such that the bond tail is at the source, and the bond head is at the destination. We assume that either the source and/or destination is or has a free port.

#### **Parameters**

- source ([Port](#page-23-0) or [BondGraphBase](#page-23-1)) The tail of the power bond
- destination ([Port](#page-23-0) or [BondGraphBase](#page-23-1)) The head of the power bond

**Raises** [InvalidPortException](#page-25-0), [InvalidComponentException](#page-25-1) –

#### **See also:**

#### [disconnect\(\)](#page-20-0)

#### <span id="page-20-0"></span>BondGraphTools.disconnect(*target*, *other*)

Disconnects the flow of energy between the two components or ports. If there is no connection, this method does nothing.

**Parameters**

- <span id="page-21-0"></span>• target ([Port](#page-23-0), [BondGraphBase](#page-23-1)) -
- other ([Port](#page-23-0), [BondGraphBase](#page-23-1)) –

**Raises** [InvalidComponentException](#page-25-1) –

**See also:**

#### [connect\(\)](#page-20-1)

BondGraphTools.expose(*component*, *label=None*)

Exposes the component as port on the parent.

If the target component is not a SS component, it is replaced with a new SS component. A new external port is added to the parent model, and connected to the SS component.

#### **Parameters**

- **component** The component to expose.
- label The label to assign to the external port

Raises: InvalidComponentException

BondGraphTools.set\_param(*component*, *param*, *value*)

Sets the specified parameter to a particular value.

#### **Parameters**

- component (*BondGraphBase*) The particular component.
- **param** The parameter to set
- **value** The value to assign it to, may be None

#### BondGraphTools.simulate(*\*args*, *\*\*kwargs*)

Simulate the system dynamics.

This method integrates the dynamics of the system over the specified interval of time, starting at the specified initial state.

The solver used is a differential-algebraic integrator which respects conservation laws and algebraic constraints. It is expected that the initial state satisfies the systems inherent algebraic constrains; inconsistent initial conditions will raise exceptions.

The initial values of derivatives can be specified and the solver will ensure they are consistent with the initial state, or change them if they are not.

todo: detial control variables.

:param system [BondGraph](#page-18-2): The system to simulate :param timespan: A pair (*list* or *tuple*) containing the start and end

points of the simulation.

#### **Parameters**

- **x0** The initial conditions of the system.
- dx0 (Optional) The initial rates of change of the system. The default value (*None*) indicates that the system should be initialised from the state variable initial conditions.
- **dt** The time step between reported (not integrated) values.
- control\_vars A *dict*, *list* or *tuple* specifing the values of the control variables.

**Returns** numpy array of timesteps x: numpy array of state values

#### <span id="page-22-3"></span>**Return type** t

**Raises** [ModelException](#page-25-2), [SolverException](#page-25-3) –

BondGraphTools.draw(*system*)

Produces a network layout of the system.

Parameters system – The system to visualise

**Returns** matplotlib.Plot

### <span id="page-22-1"></span>**5.2** BondGraphTools.atomic

This module contains class definitions for atomic components; those which cannot be decomposed into other components.

#### class BondGraphTools.atomic.Component(*\*args*, *\*\*kwargs*)

Bases: [BondGraphTools.base.BondGraphBase](#page-23-1), BondGraphTools.port\_managers.PortManager

Components defined by constitutive relations.

property basis\_vectors

See *BondGraphBase.basis\_vectors*

#### property constitutive\_relations

See *BondGraphBase*

#### property control\_vars

See *BondGraphBase*

#### property metamodel

The meta-model type of this object.

#### property params

See *BondGraphBase*

set\_param(*param*, *value*) Warning: Scheduled to be deprecated

#### property state\_vars

See *BondGraphBase*

#### property template

The model template from which this was created.

### <span id="page-22-2"></span>**5.3** BondGraphTools.base

Base classes for bond graph models and connections.

#### <span id="page-22-0"></span>class BondGraphTools.base.Bond(*tail*, *head*)

Bases: [BondGraphTools.base.Bond](#page-22-0)

Stores the connection between two ports.

Head and tail are specified to determine orientation

#### <span id="page-23-2"></span>head

The 'harpoon' end of the power bond and direction of positive \$f\$

#### tail

The non-harpoon end, and direction of negative \$f\$

#### <span id="page-23-1"></span>class BondGraphTools.base.BondGraphBase(*\*args*, *\*\*kwargs*)

#### Bases: object

Base class definition for all bond graphs.

#### **Parameters**

- **name** Name of this model, assumed to be unique.
- parent Parent model, or none.
- metamodel Metamodel class.

#### property basis\_vectors

The input/ouput, dynamic and interconnect vectors.

#### property constitutive\_relations

The equations governing this objects dynamics.

#### property metamodel

The meta-model type of this object.

#### parent

Model that contains this object.

#### property root

The root of the tree to which this object belongs.

#### property template

The model template from which this was created.

#### property uri

Model reference locator.

#### <span id="page-23-0"></span>class BondGraphTools.base.Port(*component*, *index*)

Bases: object

Basic object for representing ports.

#### **Looks and behaves like a namedtuple:** component, index = Port

#### **Parameters**

- **component** The owner of this port.
- **index** The index of this port in the component.

#### component

(*PortManager*) The component that this port is attached to

#### index

(int) The numerical index of this port

#### is\_connected

(bool) True if this port is plugged in.

### <span id="page-24-1"></span><span id="page-24-0"></span>**5.4** BondGraphTools.component\_manager

Component Libraries.

{

}

This module takes care of the loading and management of component libraries. This library will automatically load all factory libraries upon import. Additionally libraries can be added via  $load\_library()$ .

Component Libraries are expected to be in json format. The structure must be:

```
{
    "id": The unique library id (str),
    "description": The description of this library
    "components": {
        "component_id": component dictionary,
        ...
    }
}
```
Each Component dictionary must be of the form:

BondGraphTools.component\_manager.find(*component*, *restrict\_to=None*, *find\_all=False*,

*ensure\_unique=False*)

Find the specified component.

#### **Parameters**

- component The component id to find.
- restrict\_to *list* or *set* of library id's to be that the search should be restricted to.
- find\_all *False* if the function should return only the first instance of the component, *True* if the function should return all such instances
- ensure\_unique If true, this assumes that the component id must be unique across libraries, and hence will raise an exception if this is assumption is violated.

**Returns** the library id, or a list of library\_id in which this component can be found.

#### **Raises**

- NotImplementedError if the component is not found. –
- ValueError if the component is assume to be unique, but is not –

BondGraphTools.component\_manager.get\_component(*component*, *library='base'*)

Fetch the component data for the specified component.

#### **Parameters**

- component The id of the specific component
- **library** The id of the library to which the component belongs

**Returns** dict - the component dictionary

<span id="page-25-7"></span>BondGraphTools.component\_manager.get\_components\_list(*library*) Fetch a list of components available in the given library.

**Parameters library** – The library id of the library to query

**Returns** list of (component id, description) tuples

BondGraphTools.component\_manager.get\_library\_list()

Fetch a list of the libraries available for use.

**Returns** list of (library id, description) tuples

<span id="page-25-4"></span>BondGraphTools.component\_manager.load\_library(*filename*)

Load the library specified by the filename.

**Parameters filename** – The (absolute) filename of the library to be loaded.

**Returns** True if the library was successfully loaded.

**Return type** bool

### <span id="page-25-5"></span>**5.5** BondGraphTools.exceptions

<span id="page-25-1"></span>Exceptions and errors for BondGraphTools

```
exception BondGraphTools.exceptions.InvalidComponentException
     Exception for when trying to use a model that can't be found, or is of the wrong type
exception BondGraphTools.exceptions.InvalidPortException
     Exception for trying to access a port that is in use, or does not exist
exception BondGraphTools.exceptions.ModelException
     Exception for inconsistent or invalid models when running simulations
exception BondGraphTools.exceptions.ModelParsingError
     Exception for problems generating symbolic equations from string
exception BondGraphTools.exceptions.SolverException
```
<span id="page-25-3"></span>Exception for issues running numerical solving.

```
exception BondGraphTools.exceptions.SymbolicException
     Exception for when there are issues in model reduction or symbolic manipulation
```
### <span id="page-25-6"></span>**5.6** BondGraphTools.fileio

The file save/load interface and file format data model. This module provides the basic IO functionality such as saving and loading to file.

BondGraphTools.fileio.load(*file\_name*, *model=None*, *as\_name=None*)

Load a model from file.

Parameters file\_name (str or Path) – The file to load.

**Returns** An instance of *BondGraph*

**Raises** NotImplementedError –

<span id="page-26-1"></span>BondGraphTools.fileio.save(*model*, *filename*)

Save the model to file.

#### **Parameters**

- **model** The model to be saved
- **filename** The file to save to

# <span id="page-26-0"></span>**5.7** BondGraphTools.sim\_tools

Tools for running model simulations.

```
BondGraphTools.sim_tools.simulate(*args, **kwargs)
```
Simulate the system dynamics.

This method integrates the dynamics of the system over the specified interval of time, starting at the specified initial state.

The solver used is a differential-algebraic integrator which respects conservation laws and algebraic constraints. It is expected that the initial state satisfies the systems inherent algebraic constrains; inconsistent initial conditions will raise exceptions.

The initial values of derivatives can be specified and the solver will ensure they are consistent with the initial state, or change them if they are not.

todo: detial control variables.

:param system BondGraph: The system to simulate :param timespan: A pair (*list* or *tuple*) containing the start and end

points of the simulation.

#### **Parameters**

- **x0** The initial conditions of the system.
- dx0 (Optional) The initial rates of change of the system. The default value (*None*) indicates that the system should be initialised from the state variable initial conditions.
- **dt** The time step between reported (not integrated) values.
- control\_vars A *dict*, *list* or *tuple* specifing the values of the control variables.

**Returns** numpy array of timesteps x: numpy array of state values

**Return type** t

**Raises** [ModelException](#page-25-2), [SolverException](#page-25-3) –

### <span id="page-27-2"></span><span id="page-27-1"></span>**5.8** BondGraphTools.reaction\_builder

A set of common tools for building and manipulating chemical reactions, and for producing bond graph models from a reaction network.

class BondGraphTools.reaction\_builder.Reaction\_Network(*reactions=None*, *name=None*,

*temperature=300*, *volume=1*)

Bases: object

**Parameters**

- reactions –
- name –
- **temperature** Temperature in Kelvin (Default 300K, or approx 27c)
- volume –

#### <span id="page-27-0"></span>add\_chemostat(*species*, *concentration=None*)

Add a (generalised) Chemostat to the reaction network. This provides a variable source of the particular species so as to maintain a particular concentration. This can also act as a I/O source.

#### **Notes**

Only one chemostat is available per species; so adding a duplicate will overwrite the previous chemostatic concentration (if defined)

#### **Parameters**

- species The name/identifier of the particular chemical species
- concentration (default None) The fixed concentration. Left as a free parameter if None

#### add\_flowstat(*species*, *flux=None*)

Adds a (generalised) Flowstat, which provides a flux of the particular species in or out of the reaction network.

#### **Notes**

Only one flowstat per species, so adding duplicate flowstats will overwrite the previous flowstatic fluxes (if defined)

#### **See also:**

[add\\_chemostat\(\)](#page-27-0)

#### **Parameters**

- species The name/identifier of the chemical species
- **flux** (default None) The rate at which this species is added/removed. Left as a free paramter if None

#### add\_reaction(*reaction*, *forward\_rates=None*, *reverse\_rates=None*, *name=''*)

Adds a new reaction to the network.

#### **Parameters**

- <span id="page-28-0"></span>• reaction  $(str) - A$  sequence of reactions to be added.
- forward\_rates  $(list)$  The forward rates of these reactions.
- reverse\_rates  $(list)$  The reverse rates of these reactions.
- **name** The name of this set of reactions.

Reactions are assumed to be of the form:

 $'A + B = C + D = E + F''$ 

Where the "math:*i`th equals sign denotes a reversible reaction, with forward and reverse rates (if they exist) denoted by `forward\_rate[i]* and *reverse\_rate[i]* respectively.

**Warning:** Rate functionality is not yet implemented!

#### as\_network\_model(*normalised: bool = False*)

Produces a bond graph BondGraph.BondGraph model of the system

**Parameters** normalised – If true, sets pressure and temperature to 1

**Returns** A new instance of [BondGraphTools.BondGraph](#page-18-2) representing this reaction system.

#### property fluxes

The reaction fluxes.

A tuple (V,x) contain the vector  $V(x)$  and the coordinates :math:'x\_{i}` such that for the the stoichiometric matrix N and the reation rates  $\kappa = extdiag(\kappa_1, \kappa_2, \ldots)$ , the mass action description of the system is math:

 $\dot{x} = N\kappa V(x)$ 

#### property forward\_stoichiometry

The forward stoichiometric matrix.

#### name

The name of this reaction network

#### property reverse\_stoichiometry

The reverse stoichiometric matrix.

#### property species

A list of the chemical species invoved in this reaction network

#### property stoichiometry

The stoichiometric matrix

### **CHAPTER**

# **BONDGRAPHTOOLS**

## <span id="page-30-0"></span>**6.1 Overview**

BondGraphTools is a python library for systems modelling based on the bond graph methodology [\[Gaw1996\]](#page-32-1), [\[Gaw2007\]](#page-32-2).

#### **BondGraphTools is intended to be used by**

- software developers; as a framework to build modelling interfaces on top of
- engineers; to quickly build and simulate physical systems
- mathematicians; to perform model reduction and analysis

BondGraphTools is built upon the scientific python stack; numpy, scipy, sympy, scikit.odes and matplotlib

# **6.2 How to read the docs**

#### **The documentation for this library is organised into the following sections.**

- This page show how to install BondGraphTools
- *Tutorials* contains a list of step-by-step tutorials demonstrating how to use BondGraphTools.
- *[Discussion](#page-16-0)* contains high level discussion about to library.
- *[API Reference](#page-18-0)* is the library reference documentation.

# **6.3 Getting Started**

### **6.3.1 Requirements**

• Python 3.7 or above.

### **6.3.2 Installation**

- 1. Install Python 3.7 or greater.
- 2. Install Sundials and scikits.odes [dependencies][\(https://scikits-odes.readthedocs.io/en/stable/installation.](https://scikits-odes.readthedocs.io/en/stable/installation.html) [html\)](https://scikits-odes.readthedocs.io/en/stable/installation.html)
- 3. Install BondGraphTools via pip: pip install BondGraphTools

### **6.3.3 Usage**

BondGraphTools can be loaded inside a jupyter-notebook, python interpreter, or script by using:

import BondGraphTools

Api reference for the package and it's contents can be accessed using the help command:

help(BondGraphTools)

### **6.3.4 Contributing**

The best way to contribute right now is to use it! If you wish to help out, please visit the project [github.](https://github.com/BondGraphTools/BondGraphTools)

# **6.4 Bibliography**

# **BIBLIOGRAPHY**

<span id="page-32-2"></span><span id="page-32-1"></span><span id="page-32-0"></span>[Gaw2007] <https://ieeexplore.ieee.org/document/4140745> [Gaw1996] <http://www.gawthrop.net/Books/GawSmi96.pdf>

# **PYTHON MODULE INDEX**

### <span id="page-34-0"></span>b

BondGraphTools, [15](#page-18-3) BondGraphTools.atomic, [19](#page-22-1) BondGraphTools.base, [19](#page-22-2) BondGraphTools.component\_manager, [21](#page-24-0) BondGraphTools.exceptions, [22](#page-25-5) BondGraphTools.fileio, [22](#page-25-6) BondGraphTools.reaction\_builder, [24](#page-27-1) BondGraphTools.sim\_tools, [23](#page-26-0)

### **INDEX**

## <span id="page-36-0"></span>A

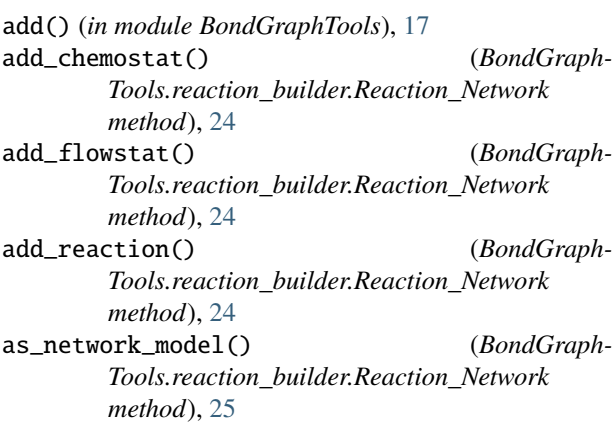

# B

basis\_vectors (*BondGraphTools.atomic.Component property*), [19](#page-22-3) basis\_vectors (*BondGraph-Tools.base.BondGraphBase property*), [20](#page-23-2) basis\_vectors (*BondGraphTools.BondGraph property*), [15](#page-18-4) Bond (*class in BondGraphTools.base*), [19](#page-22-3) BondGraph (*class in BondGraphTools*), [15](#page-18-4) BondGraphBase (*class in BondGraphTools.base*), [20](#page-23-2) BondGraphTools module, [15](#page-18-4) BondGraphTools.atomic module, [19](#page-22-3) BondGraphTools.base module, [19](#page-22-3) BondGraphTools.component\_manager module, [21](#page-24-1) BondGraphTools.exceptions module, [22](#page-25-7) BondGraphTools.fileio module, [22](#page-25-7) BondGraphTools.reaction\_builder module, [24](#page-27-2) BondGraphTools.sim\_tools module, [23](#page-26-1) bonds (*BondGraphTools.BondGraph attribute*), [15](#page-18-4)

# C

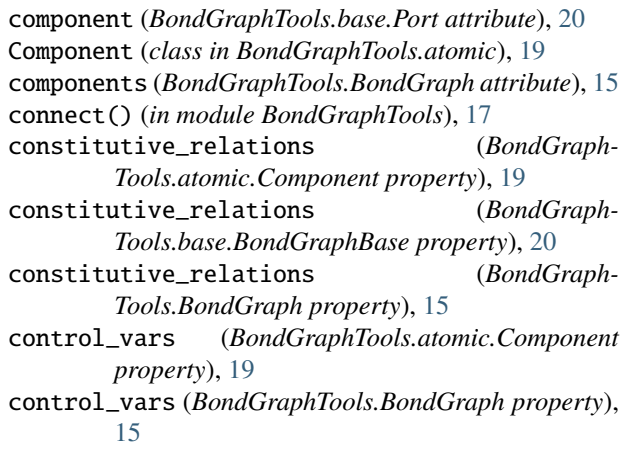

# D

disconnect() (*in module BondGraphTools*), [17](#page-20-2) draw() (*in module BondGraphTools*), [19](#page-22-3)

### E

expose() (*in module BondGraphTools*), [18](#page-21-0)

### F

find() (*in module BondGraph-Tools.component\_manager*), [21](#page-24-1) fluxes (*BondGraphTools.reaction\_builder.Reaction\_Network property*), [25](#page-28-0) forward\_stoichiometry (*BondGraph-Tools.reaction\_builder.Reaction\_Network property*), [25](#page-28-0)

# G

get\_component() (*in module BondGraph-Tools.component\_manager*), [21](#page-24-1) get\_components\_list() (*in module BondGraph-Tools.component\_manager*), [21](#page-24-1) get\_library\_list() (*in module BondGraph-Tools.component\_manager*), [22](#page-25-7)

### $H$

head (*BondGraphTools.base.Bond attribute*), [19](#page-22-3)

### I

index (*BondGraphTools.base.Port attribute*), [20](#page-23-2) internal\_ports (*BondGraphTools.BondGraph property*), [16](#page-19-0) InvalidComponentException, [22](#page-25-7) InvalidPortException, [22](#page-25-7) is\_connected (*BondGraphTools.base.Port attribute*), [20](#page-23-2)

### L

load() (*in module BondGraphTools.fileio*), [22](#page-25-7) load\_library() (*in module BondGraph-Tools.component\_manager*), [22](#page-25-7)

## M

map\_port() (*BondGraphTools.BondGraph method*), [16](#page-19-0) metamodel (*BondGraphTools.atomic.Component property*), [19](#page-22-3) metamodel (*BondGraphTools.base.BondGraphBase property*), [20](#page-23-2) metamodel (*BondGraphTools.BondGraph property*), [16](#page-19-0) ModelException, [22](#page-25-7) ModelParsingError, [22](#page-25-7) module BondGraphTools, [15](#page-18-4) BondGraphTools.atomic, [19](#page-22-3) BondGraphTools.base, [19](#page-22-3) BondGraphTools.component\_manager, [21](#page-24-1) BondGraphTools.exceptions, [22](#page-25-7) BondGraphTools.fileio, [22](#page-25-7) BondGraphTools.reaction\_builder, [24](#page-27-2) BondGraphTools.sim\_tools, [23](#page-26-1)

# N

name (*BondGraphTools.reaction\_builder.Reaction\_Network attribute*), [25](#page-28-0) new() (*in module BondGraphTools*), [17](#page-20-2)

# P

params (*BondGraphTools.atomic.Component property*), [19](#page-22-3) params (*BondGraphTools.BondGraph property*), [16](#page-19-0) parent (*BondGraphTools.base.BondGraphBase attribute*), [20](#page-23-2) Port (*class in BondGraphTools.base*), [20](#page-23-2)

# R

Reaction\_Network (*class in BondGraph-Tools.reaction\_builder*), [24](#page-27-2) remove() (*in module BondGraphTools*), [17](#page-20-2) reverse\_stoichiometry (*BondGraph-Tools.reaction\_builder.Reaction\_Network property*), [25](#page-28-0)

root (*BondGraphTools.base.BondGraphBase property*), [20](#page-23-2)

### S

save() (*in module BondGraphTools.fileio*), [22](#page-25-7) set\_param() (*BondGraphTools.atomic.Component method*), [19](#page-22-3) set\_param() (*in module BondGraphTools*), [18](#page-21-0) simulate() (*in module BondGraphTools*), [18](#page-21-0) simulate() (*in module BondGraphTools.sim\_tools*), [23](#page-26-1) SolverException, [22](#page-25-7) species (*BondGraphTools.reaction\_builder.Reaction\_Network property*), [25](#page-28-0) state\_vars (*BondGraphTools.atomic.Component property*), [19](#page-22-3) state\_vars (*BondGraphTools.BondGraph property*), [16](#page-19-0) stoichiometry (*BondGraph-Tools.reaction\_builder.Reaction\_Network property*), [25](#page-28-0) swap() (*in module BondGraphTools*), [17](#page-20-2) SymbolicException, [22](#page-25-7) system\_model() (*BondGraphTools.BondGraph method*), [16](#page-19-0)

# T

tail (*BondGraphTools.base.Bond attribute*), [20](#page-23-2) template (*BondGraphTools.atomic.Component property*), [19](#page-22-3) template (*BondGraphTools.base.BondGraphBase property*), [20](#page-23-2) template (*BondGraphTools.BondGraph property*), [16](#page-19-0)

# U

uri (*BondGraphTools.base.BondGraphBase property*), [20](#page-23-2)